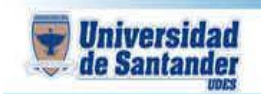

**CURSO DE GESTION WEB DOCENTE: ING. JUAN CARLOS GARCIA DUARTE**

**NOMBRE DEL ESTUDIANTE:**

**CÓDIGO DEL ESTUDIANTE:**

## **MANEJO MOVIE MAKER**

- **1.** Ingresar a Google.com y descargar 10 imágenes que desee de tamaño grande
- **2.** Ingrese a youtube.com elija la canción que mas le guste, copie en link del video y luego ingrese a: y2mate.com, pegue el link y descargue la canción en mp3
- **3.** Ingrese a su pc a movie maker luego agregue las imágenes y la canción
	- a. Ingrese un título con su presentación
	- b. Use la descripción en cada imagen
	- c. Ingrese la opción de créditos con un mensaje de despedida
	- d. Guarde el video
	- e. Guarde la película con la opción recomendado
- 4. Ingrese a youtube.com
	- a. Inicie sesión con su cuenta de Gmail
	- b. Suba el video
	- c. Dale publicar
	- d. Copia el link que genera y envíelo al correo [ju.garcia@mail.udes.edu.co](mailto:ju.garcia@mail.udes.edu.co)

## **CANVA.COM**

- 1. Ingresar a la pagina canva.com, registrarse y crear un ebook con las indicaciones que da el docente.
- 2. Descargar como pdf
- 3. Enviar al correo [ju.garcia@mail.udes.edu.co](mailto:ju.garcia@mail.udes.edu.co)